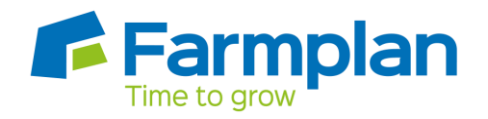

## **Logging in to Earnie**

The following mesage may be shown when trying to open Earnie. This normally appears following some type of computer issue. Eg power cut

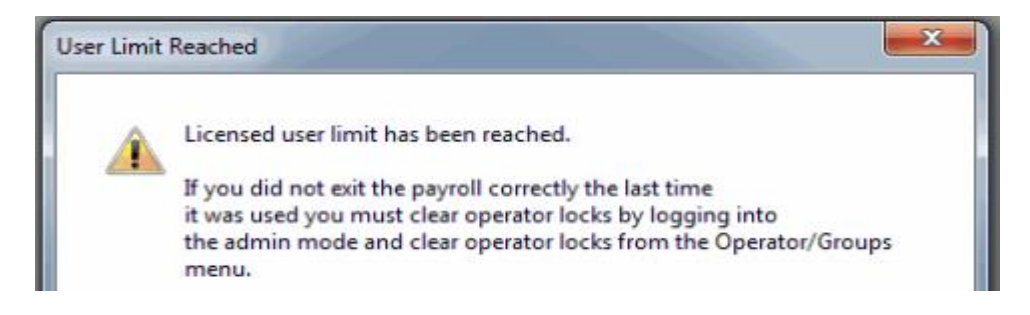

To open Earnie type '**System**' into the Name box and '**admin**' into the password box at the Earnie log in screen as below.

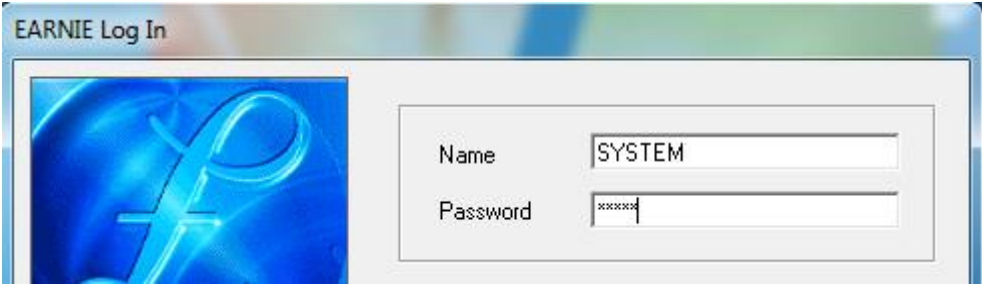

On the following screen click 'Operators/Groups' then 'Clear Operator Locks'.

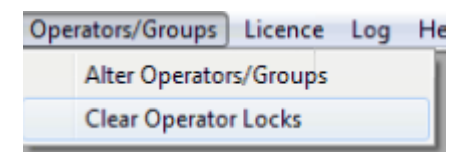

To open the program click 'File' then 'Use Earnie'.

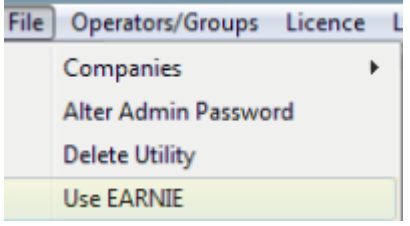